Date de création : 09/08/22 Date de Mise à Jour : 21/02/23 Version v22.0

# **Gestion des numéros de série**

#### **Objectif**

**Gérer la création des numéros de série, leurs affectations lors des mouvements et leurs suivis.**

### **Au préalable**

Contrairement aux lots, un numéro de série est **attribué à un article** en particulier.

**Avant de lancer le traitement** de création, il faut s'assurer que les articles concernés sont bien **cochés** *[Gestion N° Série](https://wiki.atys.analys-informatique.com/doku.php?id=wiki:docs_en_cours:fiche_article#generalite1)*

### **Création des numéros de série par traitement**

Traitement -> Numéros de série -> Création numéros de série

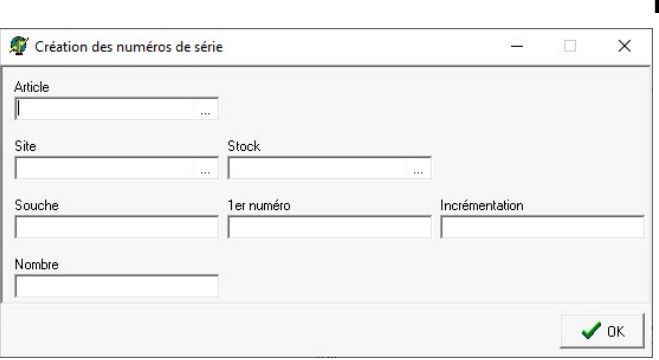

#### **Renseigner les champs selon les besoins :**

**Article** Sélectionner l'article pour lequel on veut générer des numéros de série (Seuls les articles concernés apparaissent)

**Site - Stock** Possibilité de générer les numéros pour un site de production et/ou une entité stock. Dans ce cas sélectionner l'entité souhaitée.

**Souche** 

Renseigner la souche du numéro de série (si nécessaire).

- **1er numéro** Renseigner le 1er numéro à générer.
- **Incrémentation** Renseigner le pas d'incrémentation.
- **Nombre** Renseigner le nombre de numéros à générer.

A la création, les numéros de série sont dans l'**état** *Non affecté*.

## **Affectation des numéros de série**

Les **numéros de série sont affectés** :

- En entrée, via la pièce de **livraison fournisseur ou de transfert entrée**
- En sortie, via la pièce de **livraison client**
- En transfert, via la pièce de **transfert sortie**

Selon les [paramétrages](https://wiki.analys-informatique.com/doku.php?id=wiki:doc_interne:parametrage_pour_utilisation_n_serie) réalisés,

- le **choix et l'affectation** peuvent être fait en **automatique** ou
- On laisse la possibilité d'un **choix/modification manuel** (via un bouton) **ou automatique** (sans action de l'opérateur) dans la ligne article.

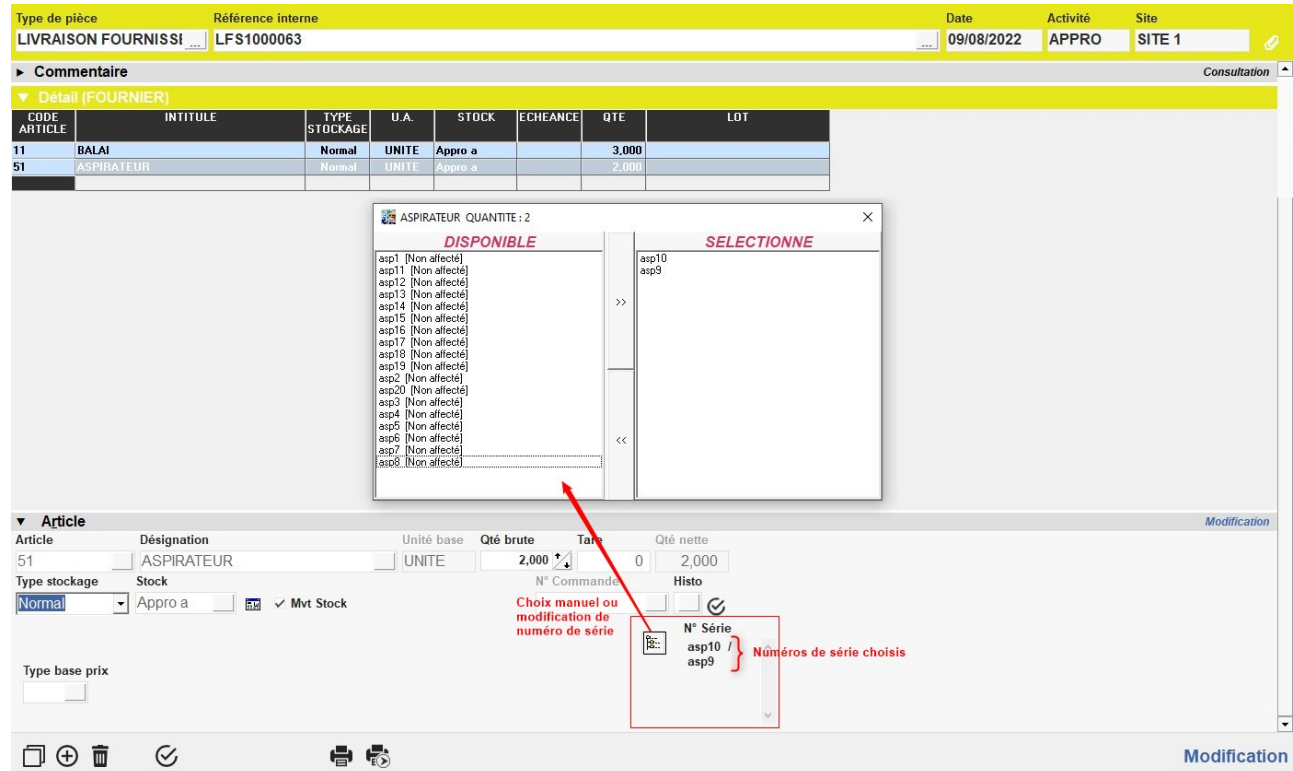

## **Suivi des numéros de série**

Index -> Traçabilité Appro-> Suivi des numéros de série

[Suivi des numéros de série:](https://wiki.atys.analys-informatique.com/doku.php?id=wiki:editions:catalog:tracabiliteappro_suividesnumerosdeserie) Rapport détaillé des opérations sur un article numéroté.

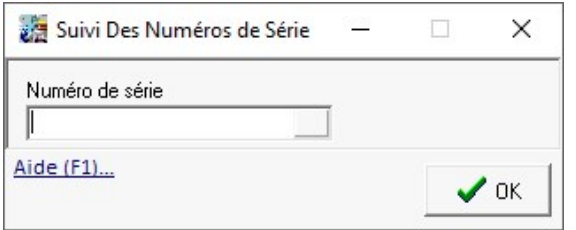

**Sélectionner les numéros de série à analyser**

L'édition présente les **mouvements en entrée, sortie ou transfert** des articles dont les numéros de séries correspondent à ceux sélectionnés.

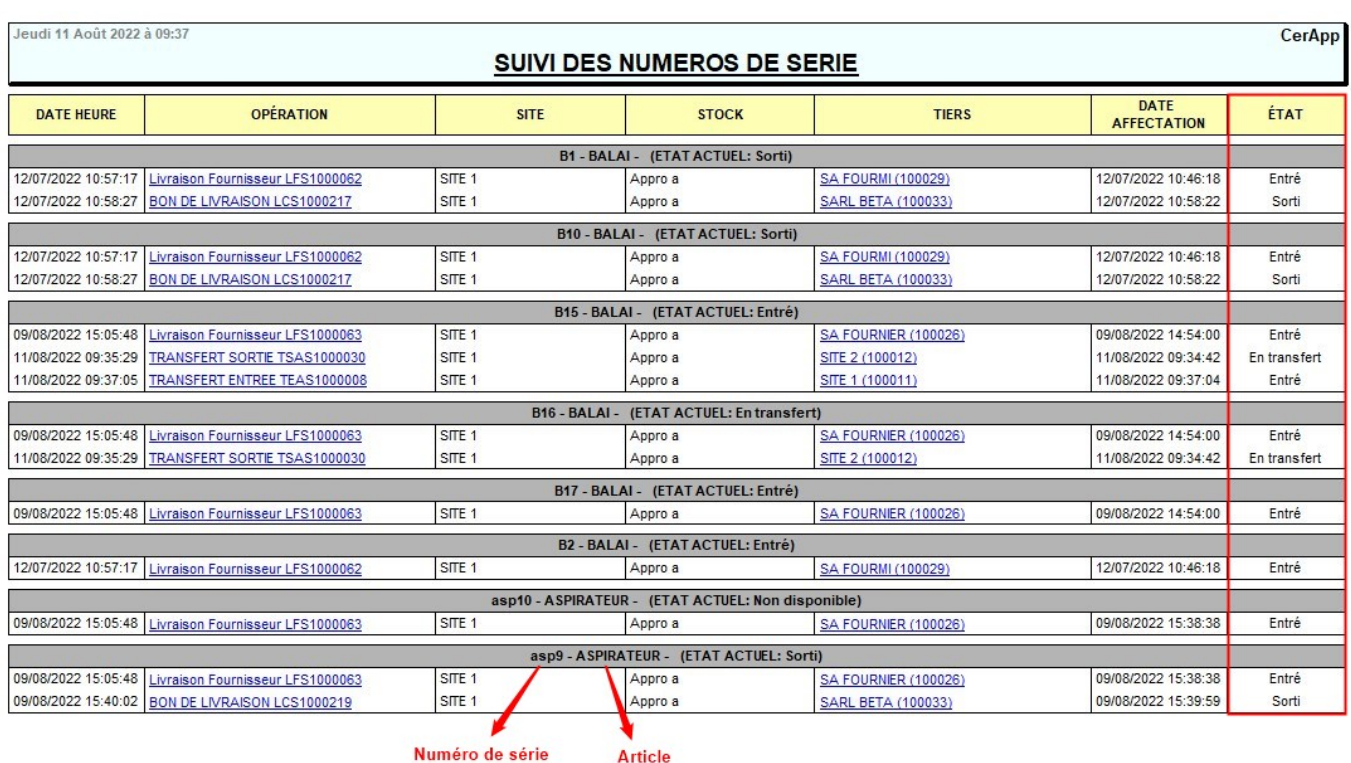

## **Annulation des numéros de série**

Traitement -> Numéros de série -> Annulation numéros de série 'Non affecté' ou Annulation numéros de série 'Non disponible'

#### **Sélectionner le numéro de traitement qui a permis la création des numéros de série à annuler**

Le rapport de traitement indique le nombre de numéros de série 'Non Affecté' qui ont été supprimés plus le nombre de numéros de série 'Non disponible' qui sont devenus 'Non affecté'.

## **Changement d'état des numéros de série**

Traitement -> Numéros de série -> Changement d'état des numéros de série

**Renseigner les champs selon les besoins :**

**Article**

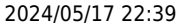

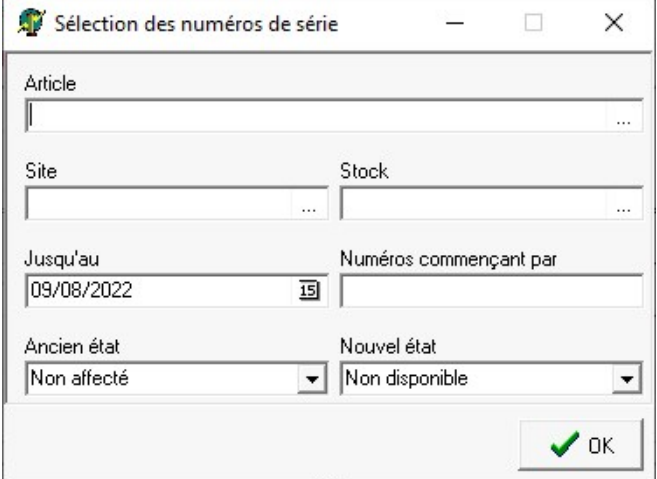

Sélectionner l'article pour lequel on veut modifier des numéros de série

- **Site Stock** Possibilité de filtrer les numéros pour un site de production et/ou une entité stock. Dans ce cas sélectionner l'entité souhaitée.
- **Jusqu'au** Renseigner la date maximale de modification des numéros de série.
- **Numéros commençant par** Renseigner la souche des numéros à modifier.
- **Ancien état** Renseigner l'ancien état à prendre en compte
- **Nouvel état** Renseigner le nouvel état à mettre en place

L'**édition de suivi des numéros de série** indique alors l'état actuel, modifié (**changement d'un état** *Entré* **en état** *Non disponible* dans l'exemple ci-dessous):

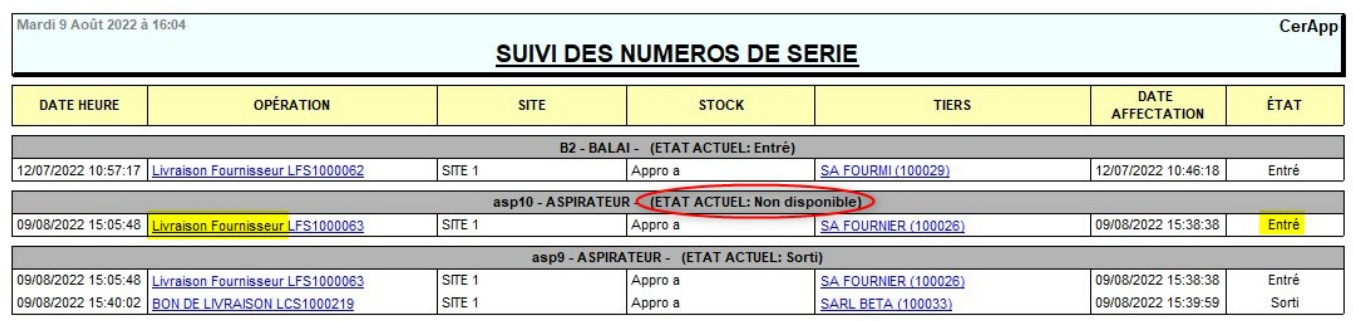

Sous AtysXE, il existe un **widget "[Numéros de série](https://wiki.atysxe.analys-informatique.com/doku.php?id=wiki:widgets:appro_numeros_serie)"** qui vous permet de les gérer facilement.

update: 2023/02/21 wiki:docs\_en\_cours:gestion\_numero\_serie https://wiki.atys.analys-informatique.com/doku.php?id=wiki:docs\_en\_cours:gestion\_numero\_serie 10:52

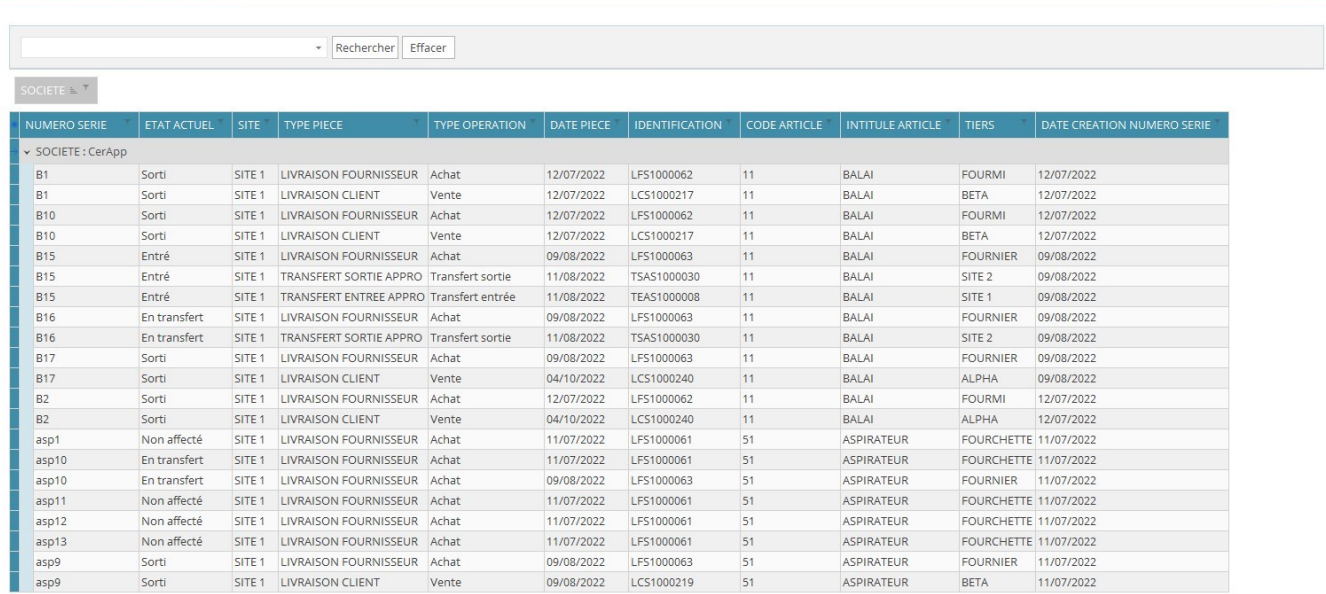

#### From: <https://wiki.atys.analys-informatique.com/> - **Wiki Atys**

Permanent link: **[https://wiki.atys.analys-informatique.com/doku.php?id=wiki:docs\\_en\\_cours:gestion\\_numero\\_serie](https://wiki.atys.analys-informatique.com/doku.php?id=wiki:docs_en_cours:gestion_numero_serie)**

Last update: **2023/02/21 10:52**

 $\circ$   $\circ$   $\circ$